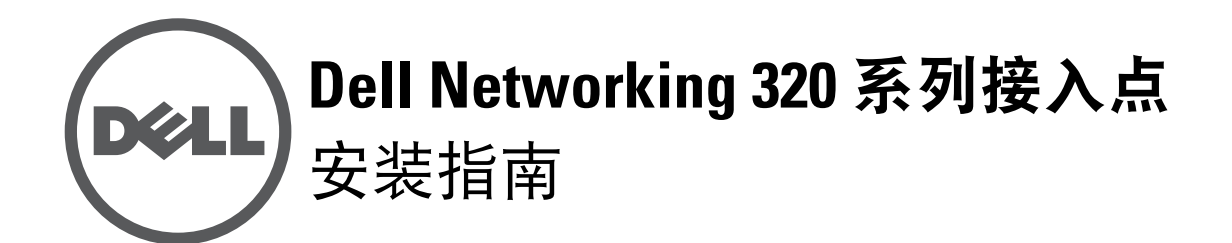

Dell 320 系列接入点 (W-AP324、 W-AP325、 W-IAP324 及 W-IAP325)支持面 向高性能 WLAN 的 IEEE 802.11ac 标准, 其配有两个双频带无线电, 可提供接人 同时监视网络。多用户多重输入、多重输出 (MU-MIMO) 技术使得这些接入点能 够提供高性能 802.11n 2.4 GHz 和 802.11ac 5 GHz 功能, 同时支持 802.11a/b/g 无 线服务。

- 双无线收发器
- 作为无线接入点, 使用 IEEE 802.11a/b/g/n/ac 运行
- IEEE 802.11a/b/g/n/ac 作为无线监测器和频谱分析仪运行
- 与 IEEE 802.3at PoE+ 和 802.3af PoE 兼容
- 集中管理配置和升级
- 集成蓝牙低能量 (BLE) 无线电

W-AP324 和 W-AP325 接入点协同一个 Dell 控制器 工作,而 W-IAP324 和 W-IAP325 Instant 接入点可使用内置虚拟控制器来配置。

320 系列接入点具有以下功能:

#### 包装内容

- Dell 320 系列接入点
- 9/16" 和 15/16" 吊架轨道话配器
- Dell Networking 320 *系列接人点安装指南* (本文档)
- *Dell Networking 320* 系列接入点合规性和安全性信息指南
- Dell Networking W *系列 Instant 接人点专业安装指南补遗* (仅限 Instant 接人点)
- Dell Networking W *系列* Instant *快速入门指南* (仅限 Instant 接入点)

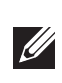

用户可以通过串行控制台端口将接入点连接到串行终端或便携式电脑上,进行直 接本地管理。此端口为具有引脚分配的 RJ-45 接口, 如[图](#page-0-1) 4 中所示。使用以太网 电缆将其直接连接到某个终端或终端服务器。

320 系列接入点配有两个 10/100/1000 Base-T (RJ-45) 自动感应、 MDI/MDX 有线 网络连接端口 ENET0 和 ENET1。这些端口支持 IEEE 802.3af 和 802.3at 以太网 供电 (Power over Ethernet, PoE) 标准,作为标准定义受电设备 (Powered Device, PD),接受来自电源供应设备 (Power Sourcing Equipment, PSE) 的 56V DC (标 称),例如 PoE 中跨电力加强器,或者支持 PoE 的网络基础架构。这些以太网端 口位于接入点的底部。这些端口具有带引脚分配的 RJ-45 插孔连接器, 如[图](#page-0-2) 5 中

### 软件

W-AP324 和 W-AP325 接入点要求 AOS 6.4.4 或更高版本。有关更多信息,请参 阅 *Dell Networking W* 系列 *ArubaOS* 用户指南和 *Dell Networking W* 系列 *ArubaOS* 快速入门指南。

W-IAP324 和 W-IAP325 Instant 接入点要求 Instant 4.2.1 或更高版本。有关更多 信息,请参阅 *Dell Networking W 系列 Instant 用户指南*和 *Dell Networking W 系列 Instant* 快速入门指南。

≐=

ENET0 和 ENET1 端口支持 PoE-in,可使任一个端口从 802.3at PoE+ 电源(推 荐) 或 802.3af PoE 电源获取电能。如果 PoE 和 DC 电源均可用, 则接入点将默

#### **LED**

320 系列接入点有两个 LED,分别指示设备的系统和无线电状态。

#### 外置天线连接器

324 型号接入点配备了四个外部天线连接器,这些天线连接器位于接入点的前角 落 (请参阅 [图](#page-0-0) 2)。

#### <span id="page-0-0"></span>图 **2** 外置天线连接器

#### **USB** 接口

- 
- 第二个以太网端口被禁用
- USB 接口被禁用
- 在 1x1:1 模式中频率为 2.4 GHz

320 系列接入点配备了一个 USB 端口,用于连接蜂窝调制解调器和其他 USB 客 户端装置。当使用 802.3at PoE+ 或 DC 电源供电时,该 USB 端口可提供高达 5W 的功率。

注意: 当由 802.3af PoE 电源对接入点供电时, USB 接口被禁用。  $\mathscr{U}$ 

#### 图 **3** 底部面板

#### 控制台端口

#### <span id="page-0-1"></span>图 **4** 串行端口引脚分配

#### 以太网端口

所示。

#### <span id="page-0-2"></span>图 **5** 千兆位以太网端口引脚分配

#### **Kensington** 锁插槽

320 系列接入点配有 Kensington 锁固插槽,以实现更高安全性。

#### 复位按钮

复位按钮可用于恢复接入点到工厂默认设置。要重置接入点,请参照下列步骤

执行:

2. 使用曲别针等较窄的小物体按住复位按钮。

- 1. 关闭接入点。
- 
- 4. 释放复位按钮。

3. 开启接入点电源而不松开复位按钮。电源 LED 将在 5 秒钟内闪烁。

电源 LED 将在 15 秒钟内再次闪烁,指示重置已完成。接入点现在将使用工厂默

认设置继续启动。

#### 电源

认为使用 DC 电源。

320 系列接入点具有单个 12V/30W 直流电插座,用以支持 AP-AC-12V30UN AC

# 转 DC 适配器 (单独出售)。

#### 功率模式

320 系列接入点可以在两种功率模式下工作。这两种模式是不可配置的,并且由

当使用 DC 或 802.3at PoE+ 电源供电时, 320 系列接入点可以在没有限制的情况

接入点根据可用电源数量来决定。 下工作。

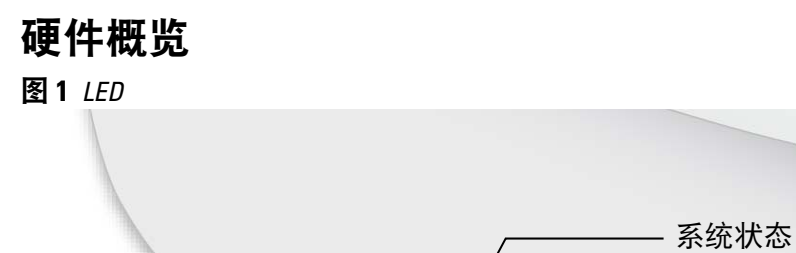

当使用 802.3af PoE 电源供电时,适用下列限制:

### 安装开始前的准备工作

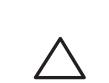

 $\bigwedge$ 

#### 接入点安装前核查清单

在安装 320 系列接入点之前,请确保具备以下条件:

- 所需长度的 CAT5E 或 CAT6 UTP 电缆
- 以下电源之一:
- 符合 IEEE 802.3at 或 802.3af 标准的以太网供电 (PoE) 电源。PoE 电源可以 是任何电源设备 (Power Source Equipment, PSE) 控制器或中跨 PSE 设备 ■ Dell AP-AC-12V30UN AC 转 DC 适配器套件 (单独出售)
- 仅限 W-AP324 和 W-AP325 接入点:
- 网络上置备的 Dell 控制器
	- 第 2/3 层与接入点的网络连通性
	- 以下网络服务之一:
	- Aruba 发现协议 (Aruba Discovery Protocol, ADP)
	- 具有 "A" 记录的 DNS 服务器
	- 具有厂商特定选件的 DHCP 服务器

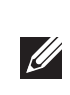

注意: Dell 接入点的设计符合政府要求, 因此仅允许授权网络管理员更改此 装置的设置。有关接入点配置的更多信息,请参阅您装置的快速入门指南和 用户指南。

注意:本部分中的说明仅适用于 W-AP324 和 W-AP325 接入点。 $\mathscr{U}$ 

### 确认安装前的连通性

当您在网络环境中安装接入点之前,请确保接入点通电后能够寻找并连接到控 制器。

具体地讲,您必须确认具备以下条件:

- 连接到网络时,每个接入点都会被分配一个有效的 IP 地址
- 接入点能够找到控制器
- 有关寻找并连接到控制器的说明,请参阅快速入门指南。

#### 安装前的网络要求

WLAN 规划完成,并且相应的产品及其位置确定后,必须安装 Dell 控制器并完 成初始设置,然后才能部署 Dell 接入点。

有关该控制器的初始设置,请参阅快速入门指南。

小心:接入点被归类为无线电传输装置,会受到部署国政府的监管。网络 系统管理员负责确保本装置的配置和操作符合所在国的法规。具体地讲, 接入点必须使用与接入点的使用位置相适的频道分配。有关您国家中已批 准通道的完整列表,请参阅 **Dell Networking W** 系列可下载法规表 **(DRT)** 发 行说明,网址为 **download.dell-pcw.com**。

注意:如果发现任何不正确、缺失或损坏的部件,请通知您的供应商。请尽 可能保留包装箱,包括原始包装材料。必要时,可以利用这些材料重新包装 设备,将其退回给供应商。

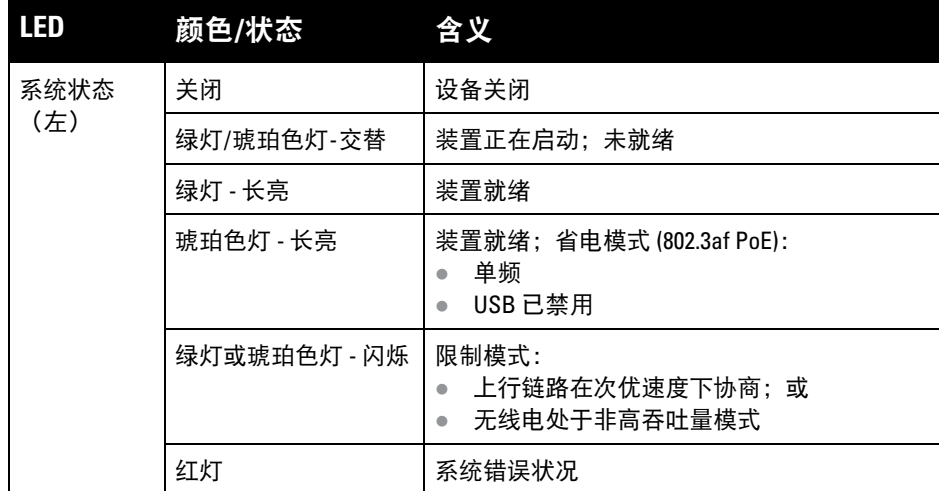

无线电状态

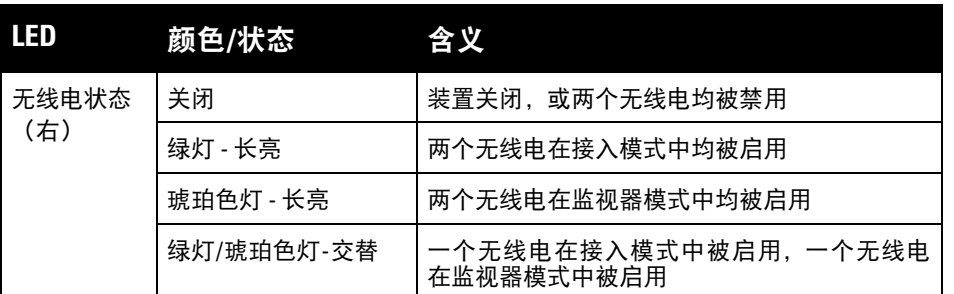

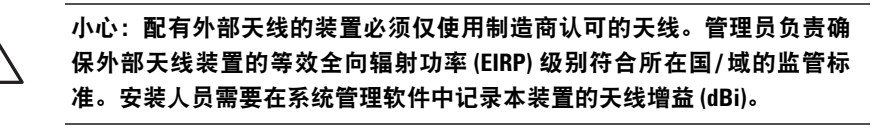

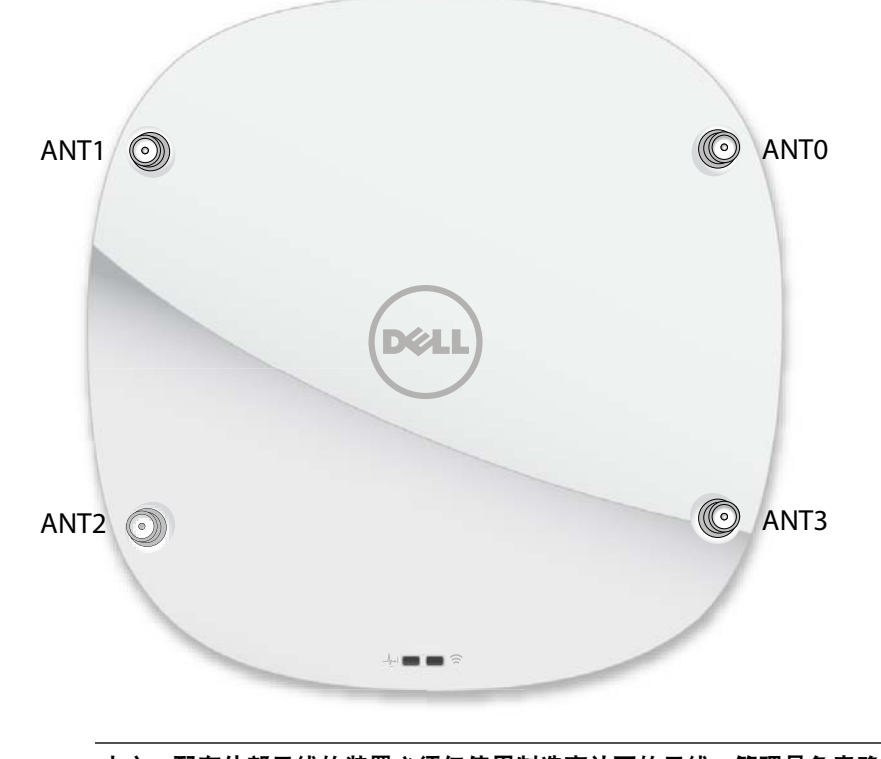

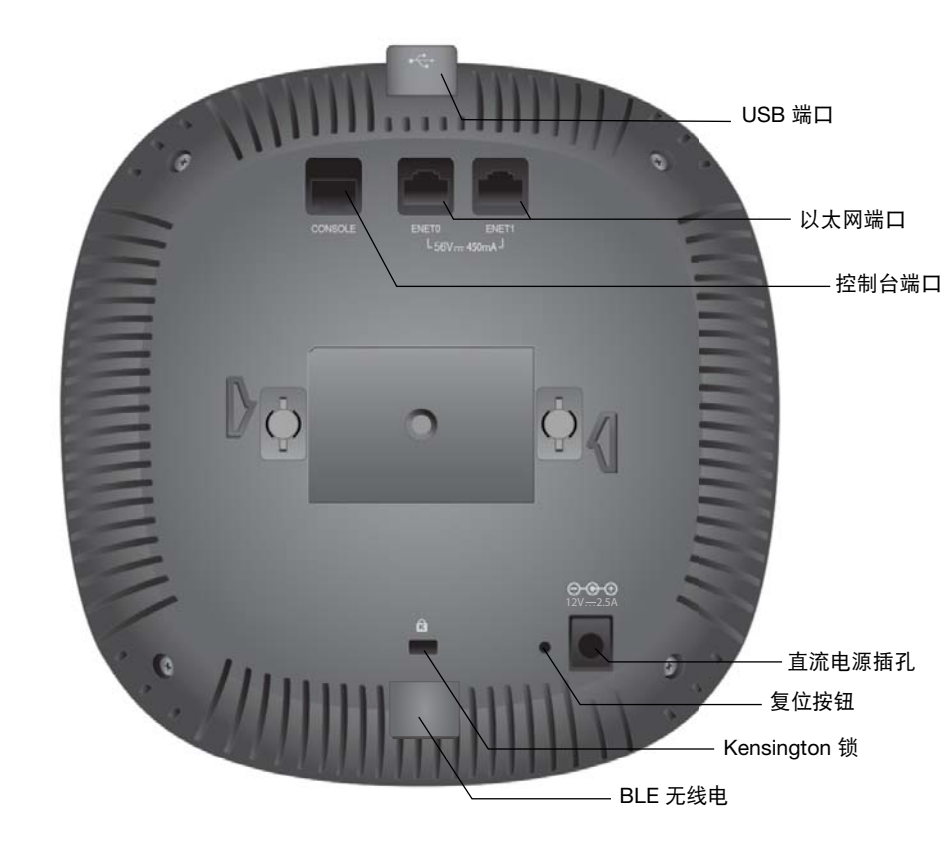

1000Base-T 千兆位

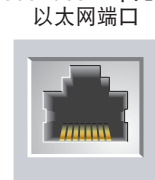

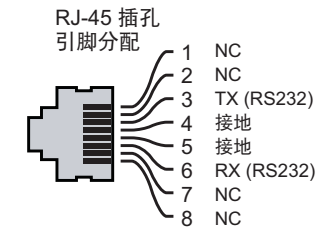

1000Base-T 千兆位 以太网端口

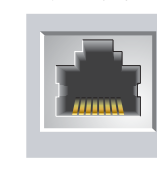

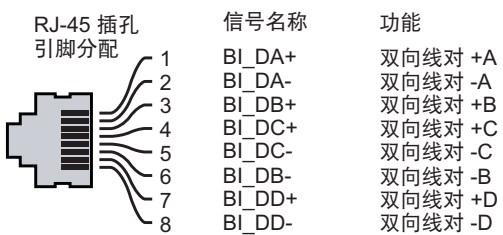

小心:**FCC** 声明:对在美国安装,并且配置为与非美国型号控制器一起使用 的接入点进行不当端接将违反 **FCC** 设备授权许可。任何此类有意或故意的 违反都可能导致 **FCC** 要求其立即终止运行,并可能遭到罚款 **(47 CFR 1.80)**。

#### 小心:欧盟声明:

**Lower power radio LAN product operating in 2.4 GHz and 5 GHz bands. Please refer to the User Guide for details on restrictions.**

**Produit radio basse puissance pour réseau local opérant sur les fréquences 2,4 GHz et 5 GHz. Consultez le Guide de l'utilisateur pour plus de détails sur les limites d'utilisation.**

**Niedrigenergie-Funk-LAN-Produkt, das im 2,4-GHz und im 5-GHz-Band arbeitet. Weitere Informationen beüglich Einschränkungen finden Sie im User Guide.**

**Prodotto radio LAN a bassa potenza operante nelle bande 2,4 GHz e 5 GHz. Per informazioni dettagliate sulle limitazioni, vedere la User Guide.**

# **Dell Networking 320** 系列

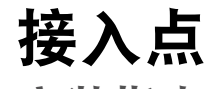

安装指南

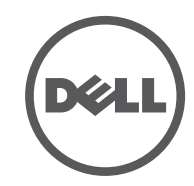

 dell.com Dell Networking 320 系列接入点 | 安装指南 部件号0511834-CN-02 | 2015 年 7 月

#### 联系 **Dell**

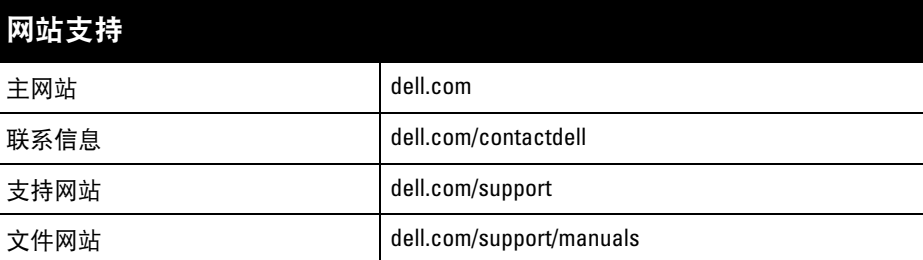

#### 版权

© 2015 Aruba Networks, Inc.。Aruba Networks 商标包括 A II WV dV U 、Aruba Networks<sup>®</sup>、Aruba<br>Wireless\_Networks<sup>®</sup>、已注册的\_Aruba\_the\_Mobile\_Edge\_Company 徽标,以及\_Aruba\_Mobility\_Management System<sup>®</sup>。Dell™、DELL™ 徽标和 PowerConnect™ 都是 Dell Inc. 的商标。

任何个人或公司,只要其使用 Aruba Networks, Inc. 交换平台和软件来端接其它厂商的 VPN 客户端设备,即表明该<br>人或公司对此行为承担全部责任,并会代表这些厂商,在 Aruba Networks, Inc. 万一遭受任何以及所有与版权侵犯 有关的法律诉讼时,为其承担全部伤害和损失赔偿。

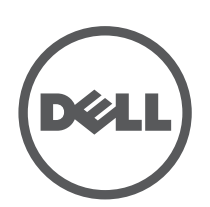

保留所有权利。本手册规格如有变动,恕不通知。 源于美国。所有其它商标均是其各自所有者的财产。

开放源代码

某些 Aruba 产品包含由第三方开发的开放源软件代码,包括需要获得 GNU 通用公共许可 (GPL)、GNU 宽通用公共<br>许可 (LGPL) 或其他开放源许可的软件代码。可在以下站点上找到所使用的开放源代码:

http://www.arubanetworks.com/open\_source

包括 Litech Systems Design 提供的软件。IF-MAP 客户端库 2011 年Infoblox, Inc. 版权所有。保留所有权利。 本产 品包含 Lars Fenneberg 等开发的软件。 法律声明

可以通过接入点上集成的 LED 来验证装置是否正在通电并成功初始化(请参阅 表 1)。有关确认安装后网络连通性的更多详细信息,请参阅快速入门指南。

### 确定具体安装位置

您可以将 320 系列接入点安装在墙壁或天花板上。请使用 Dell VisualRF 规划软件 应用程序生成的接入点布置图来确定适当的安装位置。每个位置都应尽可能靠近 计划覆盖区域的中心,并且不应存在任何障碍物或明显的干扰源。这些射频吸波 物/反射物/干扰源会影响射频传播,应在规划阶段加以考虑,并在 RF 计划中进行 调整。

#### 确定已知射频吸波物**/**反射物**/**干扰源

在安装阶段,确定安装现场已知的射频吸波物、反射物和干扰源至关重要。当您 将一个接入点与其固定位置相连时,请确保将这些障碍源考虑在内。例如,以下 干扰源会降低射频性能:

- 水泥和砖块
- 含水物体
- 金属
- 微波炉
- 无线电话和耳机

## 安装接入点

 $\mathscr{U}$ 

### 注意: 对有 Dell Networking 产品的维修均应由合格技术人员执行。

### 使用吊架轨道适配器

320 系列接入点配有用于 9/16" 和 15/16" 吊架轨道的两个吊架轨道适配器。用于 其他轨道样式的其他壁装式适配器可作为附件提供。

- 1. 将所需电缆穿过吊顶板中靠近接入点安装位置的预留孔。
- 2. 将适配器靠在接入点的背面,使适配器与锁片呈约 30 度角 (参见 [图](#page-1-0) 6)。
- 3. 顺时针扭动适配器,直到其卡入到锁片中为止 (请参阅 [图](#page-1-0) 6)。

#### <span id="page-1-0"></span>图 **6** 连接吊架轨道适配器

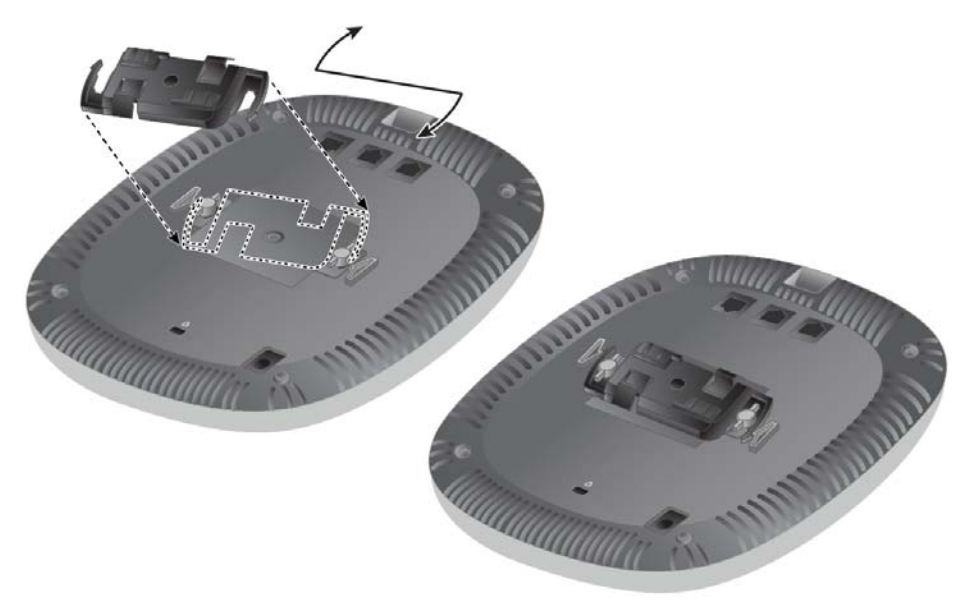

- 4. 必要时,将控制台电缆连接到接入点后部的控制台端口。
- 5. 在吊顶板轨道旁边握住接入点,使吊顶板轨道安装槽与吊顶板轨道呈大约 30 度 角 (请[见图](#page-1-1) 7)。确保任何松弛的电缆都位于吊顶板之上。
- 6. 一边朝吊顶板方向推动,一边沿顺时针方向旋转接入点,直至装置咔嗒一声 在吊顶板轨道上卡入到位。
- <span id="page-1-1"></span>图 **7** 安装接入点

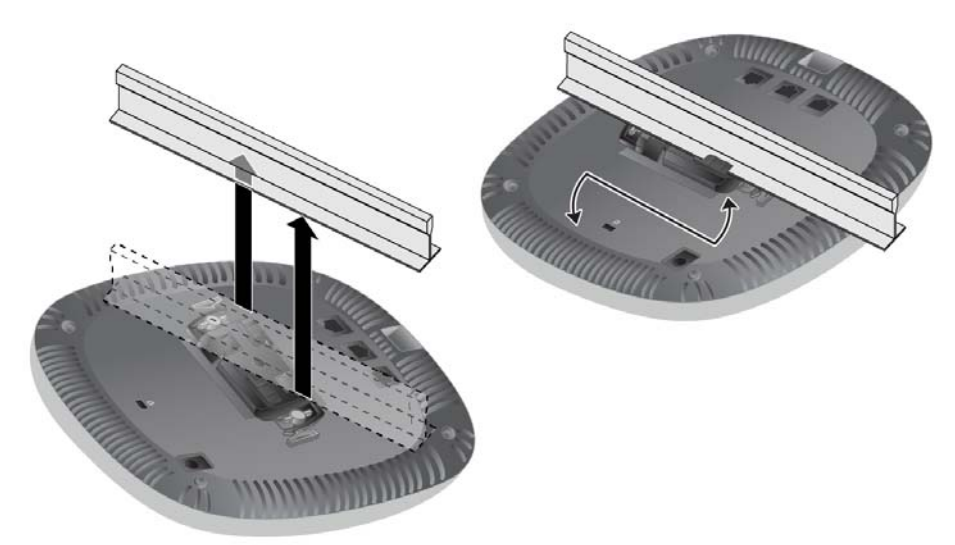

7. 在 324 型号接入点上,按照制造商的说明安装外部天线,并将天线连接到接入 点上的天线接口。

### 连接所需的电缆

按照所有适用的地方和国家法规及惯例铺设电缆。

### 确认安装后的连通性

## 配置接入点

### 接入点配置**/**重新配置

各接入点的配置参数是唯一的。这些本地接入点参数最初在控制器中进行配置, 然后向外推送给接入点并存储在接入点中。Dell 建议仅通过 AOS Web UI 来配置 置备设置。有关详细信息,请参阅用户指南。

#### 接入点配置

配置参数特定于网络或控制器。它们是在控制器上配置和存储的,然后向外推送 给接入点。这些参数仍存储在控制器上。

可以通过 AOS Web UI 或 CLI 来设定配置设置。有关详细信息,请参阅用户指南 或 *Dell Networking W* 系列 *ArubaOS* 命令行接口参考指南。

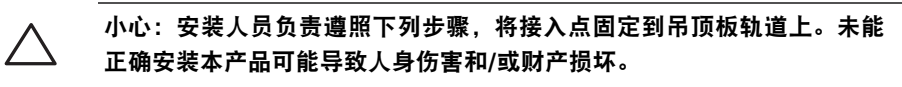

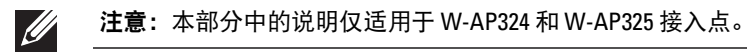